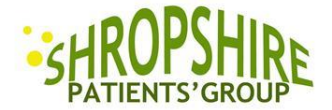

P a g e | **1**

## Quick Start - Registering for Shropshire Patients' Group New Web Site

[www.shropshirepatientsgroup.org.uk](http://www.shropshirepatientsgroup.org.uk/)

Other than the Home Page and a few other pages this is not a public website. Access is managed through a membership scheme.

You can **apply to join** at the web address above (just copy and paste the address in your browser) or go to **www.google.co.uk** and search for 'Shrosphire Patients Group' and you'll see our old site at Group Spaces and the new one in the list.

On the Home Page click on "Register" or the "Join Us!" button.

It's a good idea to Bookmark the home page in your browser. Guidance on completing the registration process is on the next page.

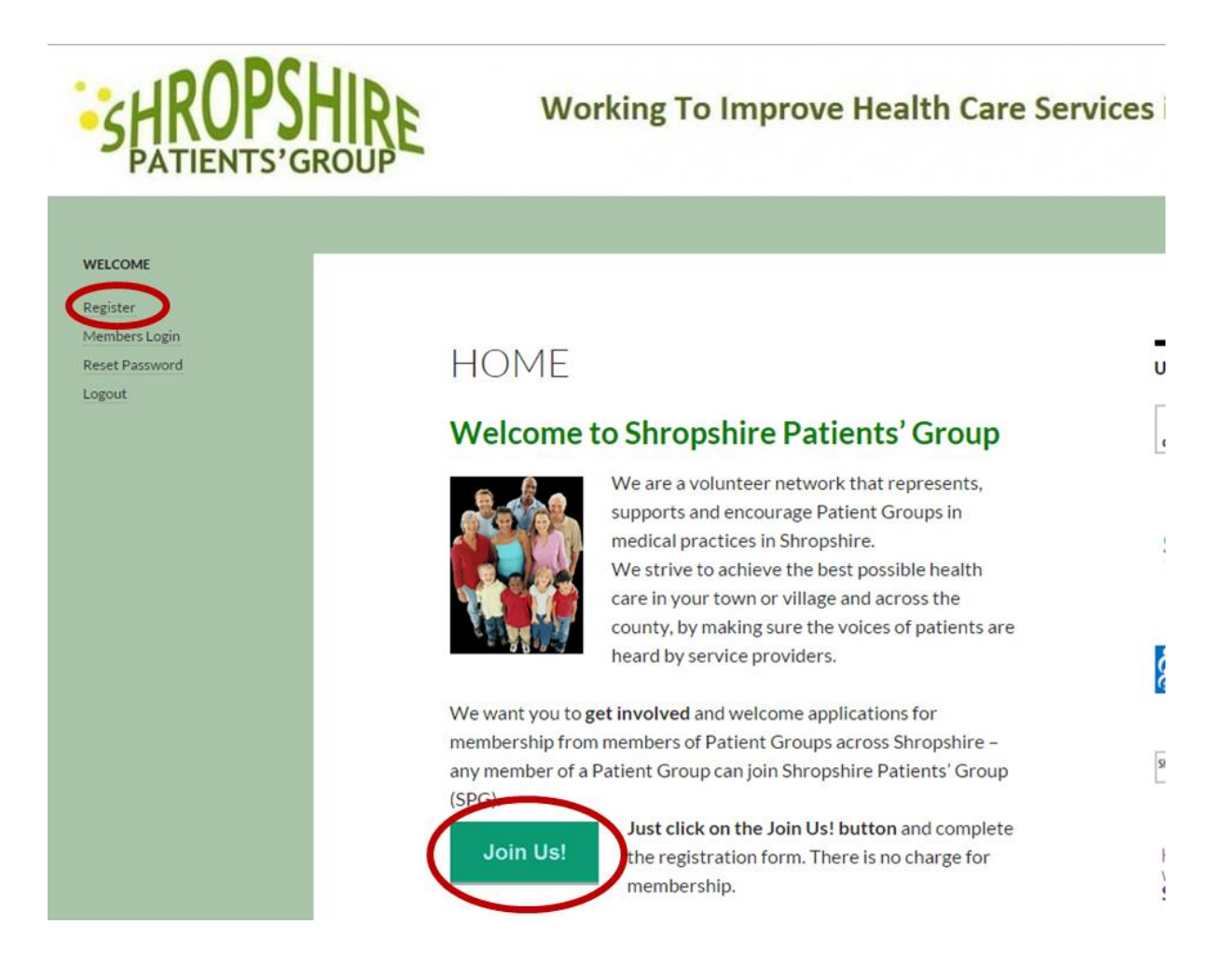

(Continued)

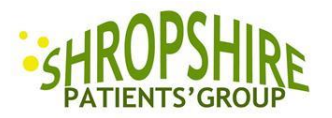

You will be asked **fill in a form** like the one on the right - to set up a username and password. For your own protection (and ours) please choose a password which cannot be easily guessed, minimum 8 characters long which includes one number, one Capital letter and one lower-case letter. Your username should be something meaningful but must contain only letters and numbers (e.g. johnsmith2).

To complete the registration form you will be asked to provide some details. You must provide the name of your Medical Practice or other Partner Organisation (e.g. SCCG etc.) This is so that we know who you represent. The rest of the information we invite you to provide is optional but very helpful. This information may be used by other members but will not be made available to third parties.

Your application must be approved by our site manager before you will be able to log in and a welcome email will be sent to you.

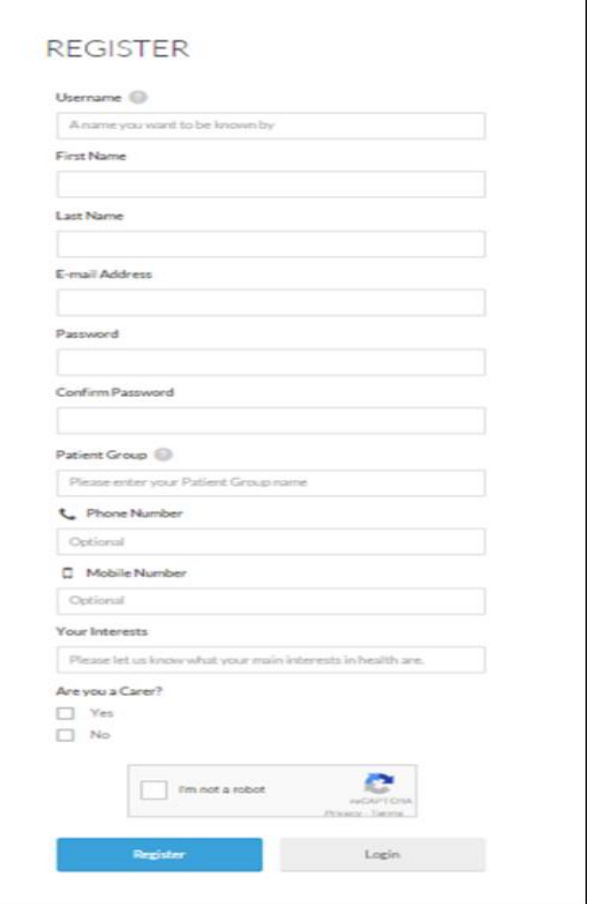

P a g e | **2**

## **Logging In**

Your welcome email will contain a hyperlink to the web site.

**Just click on the hyperlink** and you should see the home page and "Members Login" link

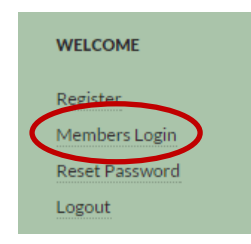

The log in dialogue box looks like this:

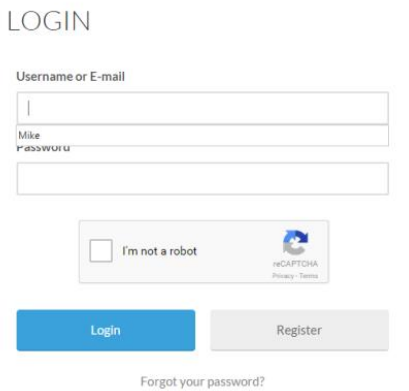

**Fill in you user name and password** Click on **I'm not a robot**, and then on the **Login** button.